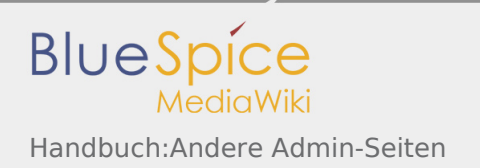

# Inhaltsverzeichnis

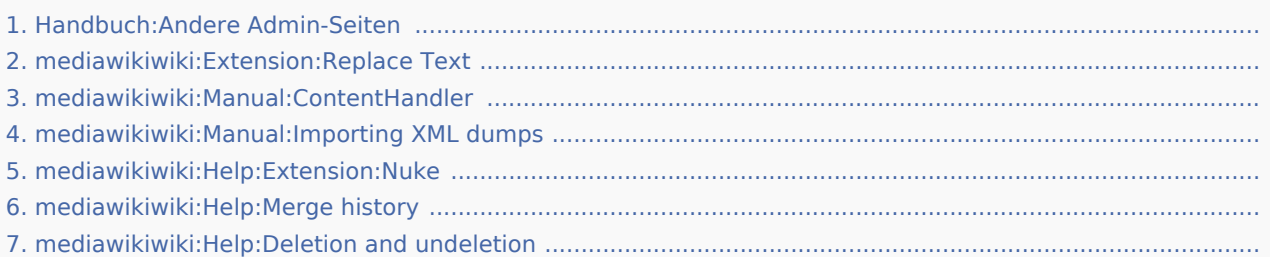

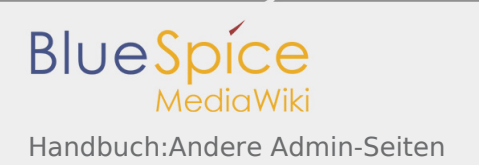

# Handbuch:Andere Admin-Seiten

*Freigegeben am: 02.12.2019 - 14:14 / Revision vom: 02.12.2019 - 14:14*

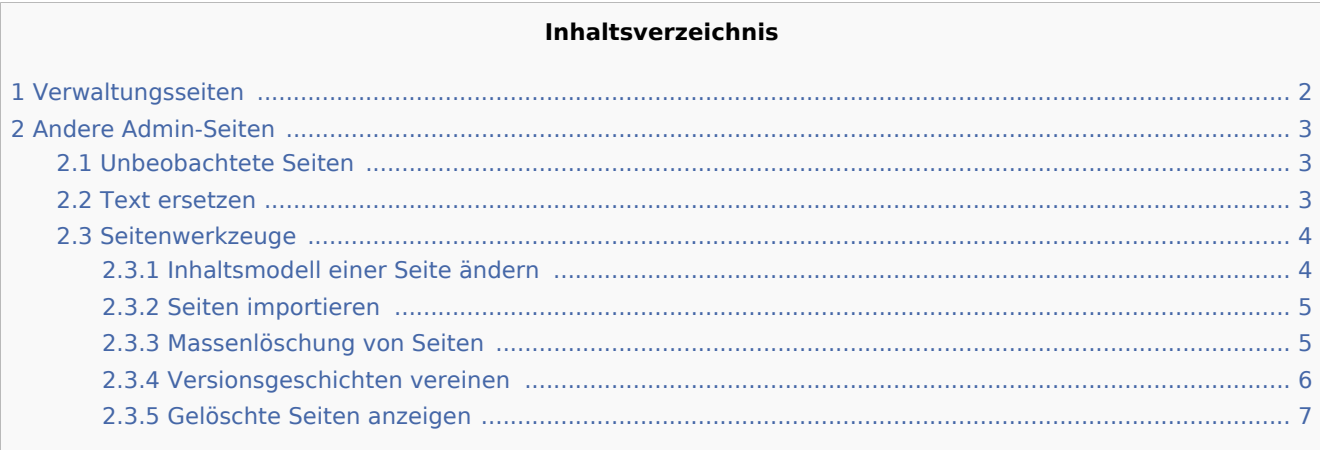

### <span id="page-1-0"></span>Verwaltungsseiten

Die wichtigsten Seiten für Administratoren sind als Navigationslinks unter "Globale Aktionen > Verwaltung" aufgeführt. Einige von hier verlinkte Seiten können auch von Benutzern mit Bearbeitungsrechten angezeigt und/oder bearbeitet werden:

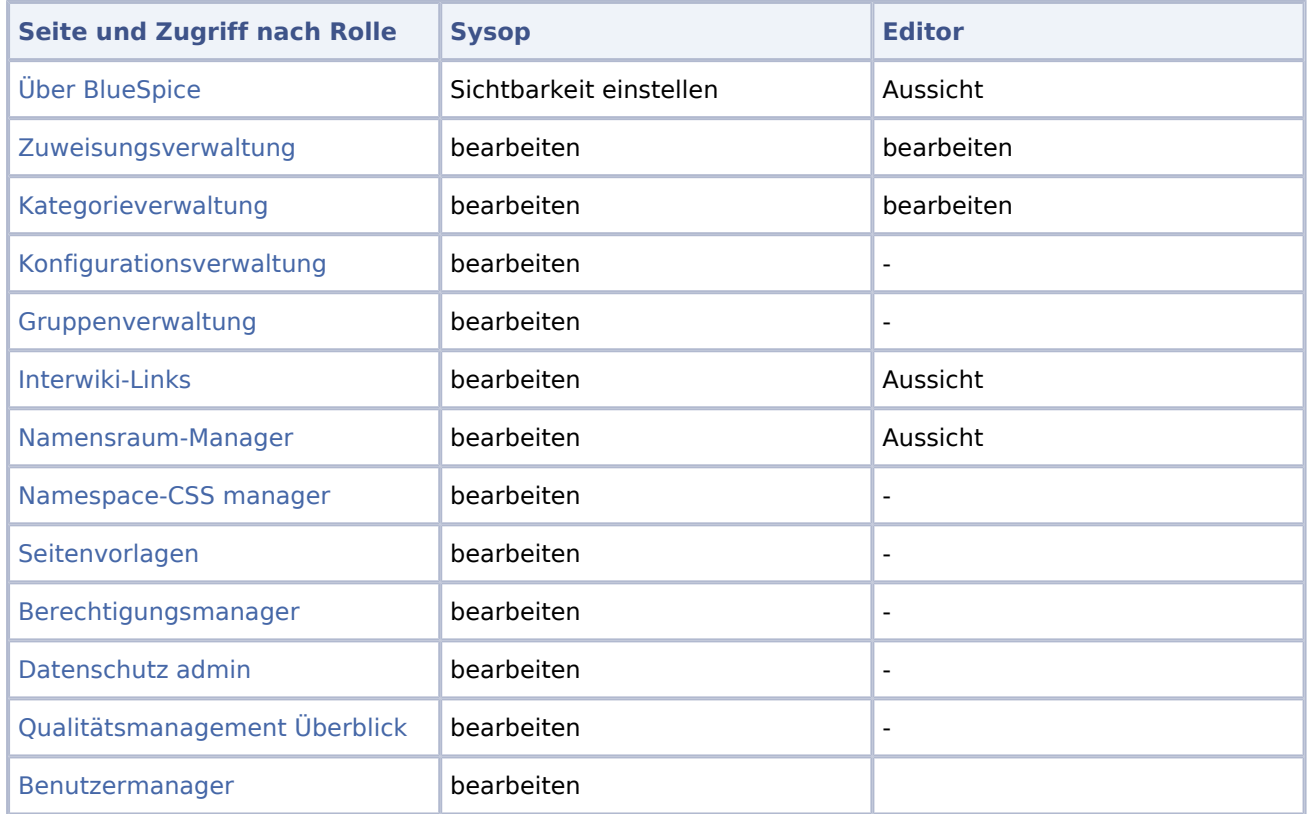

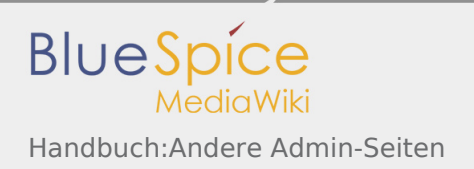

### <span id="page-2-0"></span>Andere Admin-Seiten

Während die meisten Seiten auf "Special:SpecialPages" für Benutzer mit Bearbeitungsrechten verfügbar sind, sind die folgenden Seiten nur für Benutzer in der Gruppe "Sysop" zugänglich.

### <span id="page-2-1"></span>Unbeobachtete Seiten

Diese Seite enthält eine Liste von Seiten, die nicht auf der Beobachtungsliste eines Wiki-Benutzers stehen. Dies ist hilfreich in Kombination mit anderen Qualitätsmanagement-Tools. Ein Administrator kann schnell Seiten finden, die von der Benutzergemeinschaft möglicherweise vernachlässigt werden. Durch Klicken auf den Seitenlink kann der Administrator die Qualität des Dokuments überprüfen.

### <span id="page-2-2"></span>Text ersetzen

Die spezielle Seite *Special:ReplaceText* ermöglicht es einem Administrator, eine Suchen-und-Ersetzen-Aktion auf allen Wiki-Seiten durchzuführen. Es ist eine MediaWiki-Erweiterung und daher unter [mediawiki.org/wiki](https://www.mediawiki.org/wiki/Extension:Replace_Text?action=view) [/Extension:Replace\\_Text](https://www.mediawiki.org/wiki/Extension:Replace_Text?action=view) dokumentiert.

Sie können eine gute Zusammenfassung dieser Funktion im BlueSpice-Blog lesen: [Replace Text – Search](https://blog.bluespice.com/2017/08/02/replace-text-search-replace-wiki/)  [and replace in your wiki.](https://blog.bluespice.com/2017/08/02/replace-text-search-replace-wiki/)

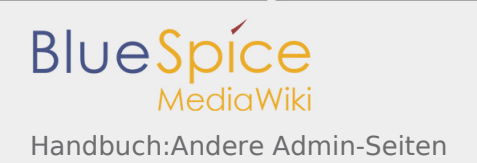

### **Text ersetzen**

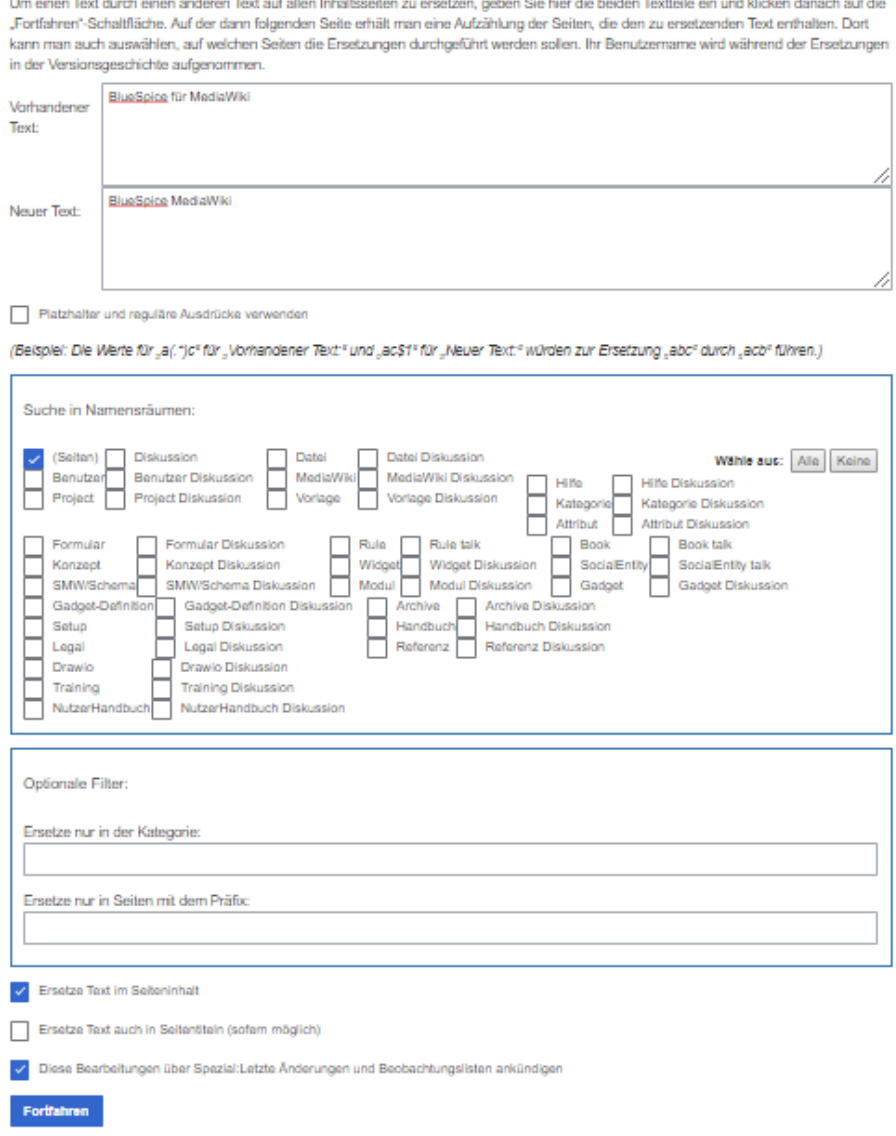

### <span id="page-3-0"></span>Seitenwerkzeuge

#### <span id="page-3-1"></span>**Inhaltsmodell einer Seite ändern**

Im Allgemeinen verwenden Wiki-Seiten das Inhaltsmodell Wikitext. MediaWiki verwendet jedoch auch einige andere Inhaltsmodelle. Kerninhaltsmodelle sind CSS, Javscript, JSON, Text und Wikitext. Auf dieser Seite können Sie das Inhaltsmodell vorhandener Seiten ändern.

Dokumentation: [mediawiki.org/wiki/Manual:ContentHandler](https://www.mediawiki.org/wiki/Manual:ContentHandler?action=view)..

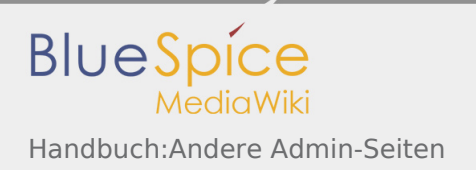

### <span id="page-4-0"></span>**Seiten importieren**

Ein Administrator kann eine XML-Datei importieren, die zuvor aus einem anderen Wiki exportiert wurde. Die XML-Datei sollte nicht mehr als 100 Wiki-Seiten enthalten, um Verbindungs- und Zeitüberschreitungsprobleme zu vermeiden.

# Seiten importieren

7 Hilfe

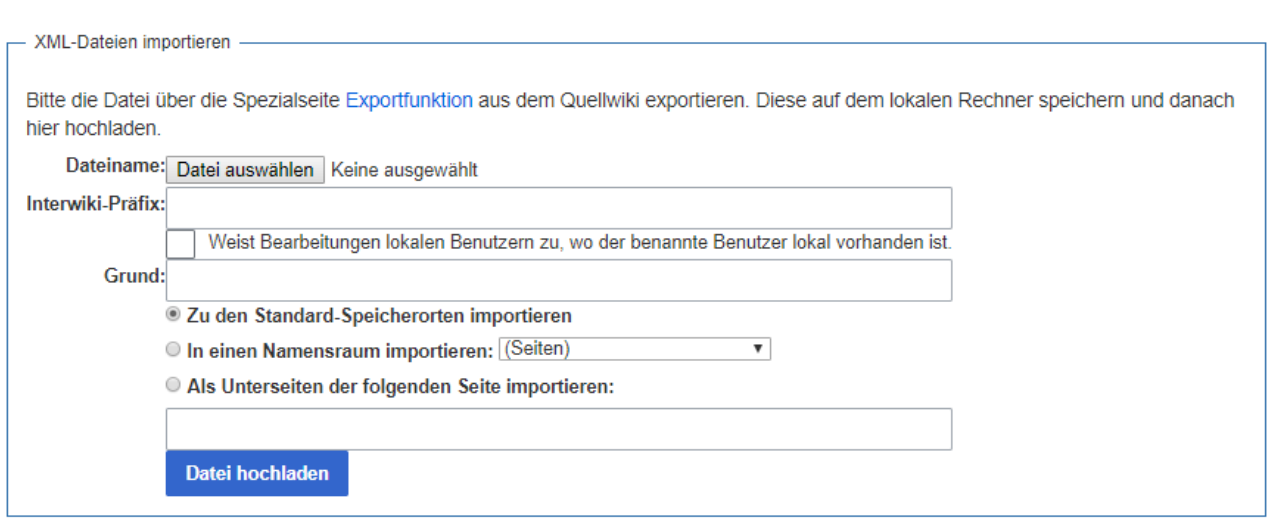

Dokumentation: [mediawiki.org/wiki/Manual:Importing\\_XML\\_dumps](https://www.mediawiki.org/wiki/Manual:Importing_XML_dumps?action=view)

#### <span id="page-4-1"></span>**Massenlöschung von Seiten**

Die Seite Spezial:Nuke kann verwendet werden, um zuletzt geöffnete Seiten zu löschen. Die zu löschenden Seiten können nach verschiedenen Kriterien ausgewählt werden. Wie bei einzeln gelöschten Seiten befinden sich die in großen Mengen gelöschten Seiten weiterhin in der Datenbank, und Administratoren können sie anschließend wiederherstellen.

Die Suche nach Seiten, die gelöscht werden sollen, ist auf kürzlich geänderte Seiten beschränkt. Standardmäßig handelt es sich hierbei um Seiten, die in den letzten 90 Tagen geändert oder hinzugefügt wurden.

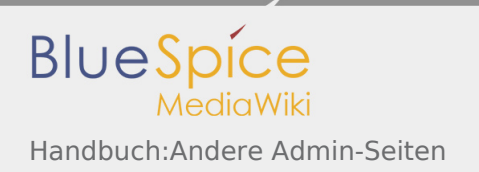

# Massenlöschung von Seiten

Diese Arbeitshilfe ermöglicht die Massenlöschung von Seiten, die von einer IP-Adresse oder einem Benutzer angelegt wurden. Geben Sie die IP-Adresse oder den Benutzernamen ein, um eine Liste der zu löschenden Seiten zu erhalten. Sofern Sie keine Angabe machen, werden alle Benutzer ausgewählt.

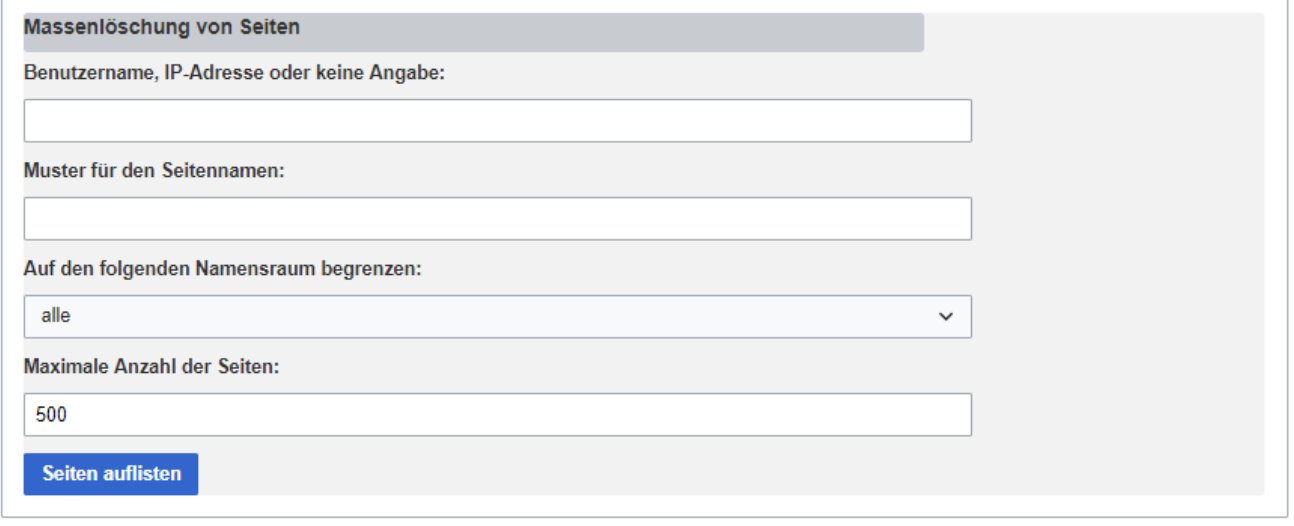

Dokumentation: [mediawiki.org/wiki/Help:Erweiterung:Nuke.](https://www.mediawiki.org/wiki/Help:Extension:Nuke?action=view)

#### <span id="page-5-0"></span>**Versionsgeschichten vereinen**

Es ist möglich, dass der Inhalt von zwei Seiten zu einer Seite zusammengefasst wird, indem beispielsweise der größte Teil oder der gesamte Inhalt von Seite A in Seite B eingefügt wird. In einigen Fällen ist es wichtig, den gesamten Änderungsverlauf der Quellseite A beizubehalten. Mit diesem Tool können Sie den Verlauf beider Seiten zusammenführen. Die Zusammenführungen werden in einem speziellen "Zusammenführungsprotokoll" protokolliert.

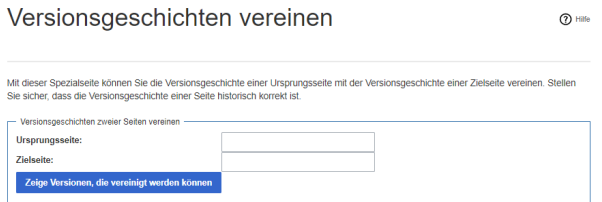

Dokumentation: [mediawiki.org/wiki/Help:Merge\\_history](https://www.mediawiki.org/wiki/Help:Merge_history?action=view)

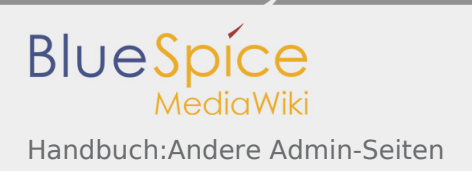

### <span id="page-6-0"></span>**Gelöschte Seiten anzeigen**

Dieser Link führt zur Seite *Special:Undelete*. Es enthält ein einfaches Suchfeld, um nach gelöschten Seiten mit ihrem Seitentitel zu suchen.

# Nach gelöschten Seiten suchen

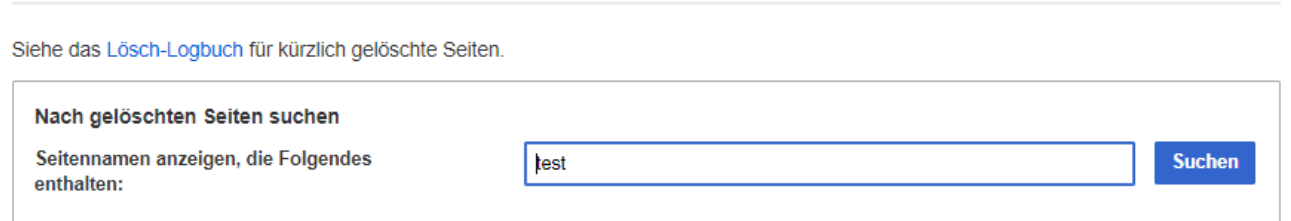

Durch Klicken auf den Seitentitel der Suchergebnisse wird die Seite "Anzeigen und Wiederherstellen gelöschter Seiten" geladen. Von hier aus kann die gelöschte Seite nach Durchsicht des Löschprotokolls und des Seitenverlaufs wiederhergestellt werden. Die Seite kann mit dem gesamten Seitenverlauf oder nur mit ausgewählten Überarbeitungen wiederhergestellt werden.

Durch Klicken auf Auswahl umkehren werden die Kontrollkästchen zum Wiederherstellen der Seitenüberarbeitungen aktiviert und deaktiviert.

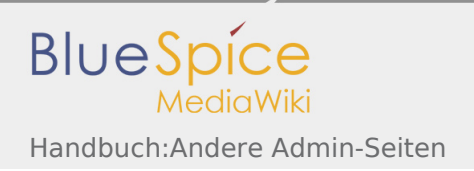

# Lösch-Logbuch

7) Hilfe

Dies ist das Logbuch der gelöschten Seiten und Dateien.

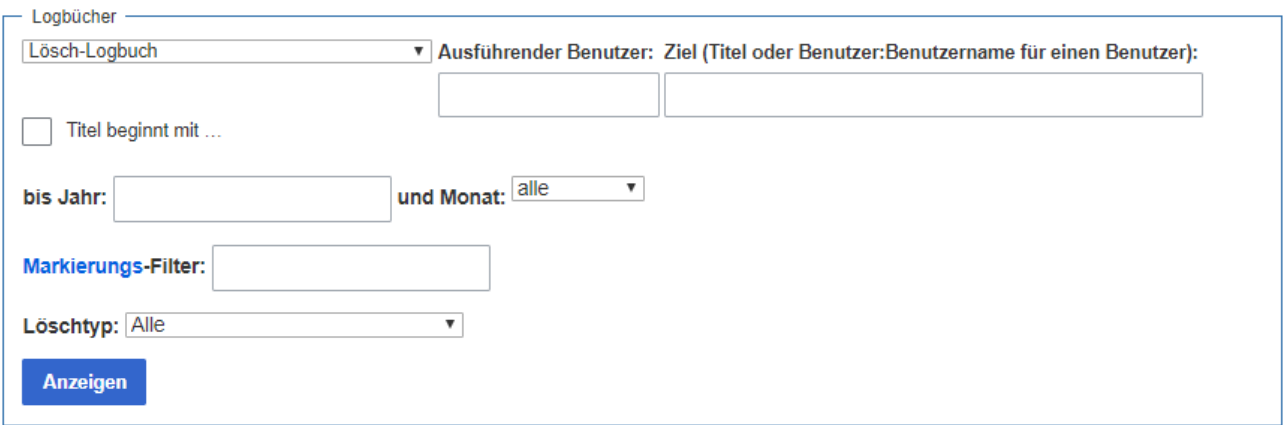

(neueste | älteste) Zeige (nächste 50 | vorherige 50) (20 | 50 | 100 | 250 | 500)

. 11:26, 25. Nov. 2019 Mlink-rodrigue (Diskussion | Beiträge | Sperren) löschte Seite Setup:Release Notes/BlueSpice Release Notes 311 (Inhalt war: "<bs:ueparams template="release notes en" /> <div class="flex-container" style="justify-content:space-between"> <d...". Einziger Bearbeiter: Mlink-rodrigue (Diskussion)) (ansehen/wiederherstellen)

· 13:07, 20. Nov. 2019 Mlink-rodrigue (Diskussion | Beiträge | Sperren) löschte Seite Artikel im integrierten Blog schreiben (redirect zu Archivseite. Sollte nicht in Suche auftauchen,.) (ansehen/wiederherstellen)

- 13:06, 20. Nov. 2019 Mlink-rodrigue (Diskussion | Beiträge | Sperren) löschte Seite Handbuch: Erweiterung/BlueSpiceBlog (archiviert) (ansehen/wiederherstellen)
- · 11:41, 18. Nov. 2019 Helpdesk (Diskussion | Beiträge | Sperren) löschte Seite Datei:book-nav.png (ansehen/wiederherstellen)
- 11:39, 18. Nov. 2019 Helpdesk (Diskussion | Beiträge | Sperren) löschte Seite Datei: Handbuch: book-createnav.png (ansehen/wiederherstellen)
- 11:38, 18. Nov. 2019 Helpdesk (Diskussion | Beiträge | Sperren) löschte Seite Datei: Handbuch: book-manager-actions.png (ansehen/wiederherstellen)
- 11:38, 18. Nov. 2019 Helpdesk (Diskussion | Beiträge | Sperren) löschte Seite Datei: Handbuch: book-editor.png (ansehen/wiederherstellen)
- 11:38, 18. Nov. 2019 Helpdesk (Diskussion | Beiträge | Sperren) löschte Seite Datei: Handbuch: bookshelf-tag.png (ansehen/wiederherstellen)
- 11:38, 18. Nov. 2019 Helpdesk (Diskussion | Beiträge | Sperren) löschte Seite Datei:Handbuch:book-nav.png (ansehen/wiederherstellen)
- 11:38, 18. Nov. 2019 Helpdesk (Diskussion | Beiträge | Sperren) löschte Seite Datei: Handbuch: delete-book.png

Dokumentation: mediawiki.org/wiki/Help: Deletion and undeletion

## mediawikiwiki:Extension:Replace Text

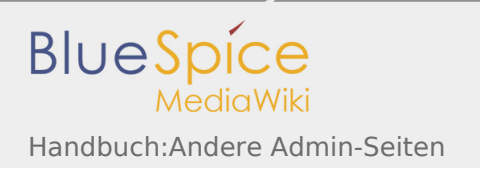

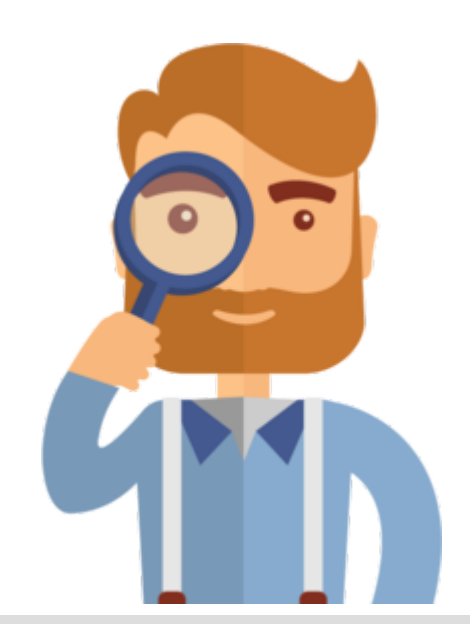

Diese Seite existiert nicht.

Vielleicht finden Sie die passende Info auf einer unserer [Helpdesk-Seiten?](https://de.wiki.bluespice.com/wiki/Helpdesk_Kategorien)

Wenn Sie die Seite erstellen wollen und ein Login besitzen, melden Sie sich jetzt an.

## mediawikiwiki:Manual:ContentHandler

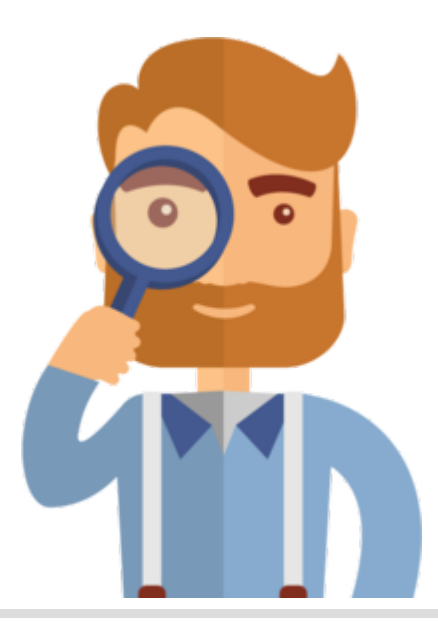

Diese Seite existiert nicht.

Vielleicht finden Sie die passende Info auf einer unserer [Helpdesk-Seiten?](https://de.wiki.bluespice.com/wiki/Helpdesk_Kategorien)

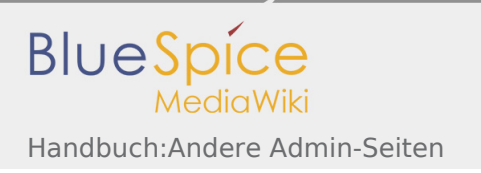

Wenn Sie die Seite erstellen wollen und ein Login besitzen, melden Sie sich jetzt an.

## mediawikiwiki:Manual:Importing XML dumps

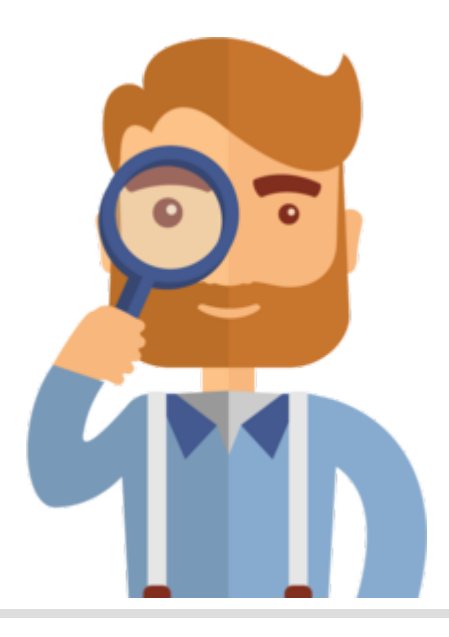

Diese Seite existiert nicht.

Vielleicht finden Sie die passende Info auf einer unserer [Helpdesk-Seiten?](https://de.wiki.bluespice.com/wiki/Helpdesk_Kategorien)

Wenn Sie die Seite erstellen wollen und ein Login besitzen, melden Sie sich jetzt an.

## mediawikiwiki:Help:Extension:Nuke

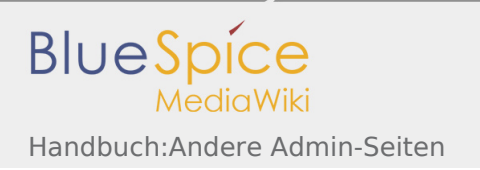

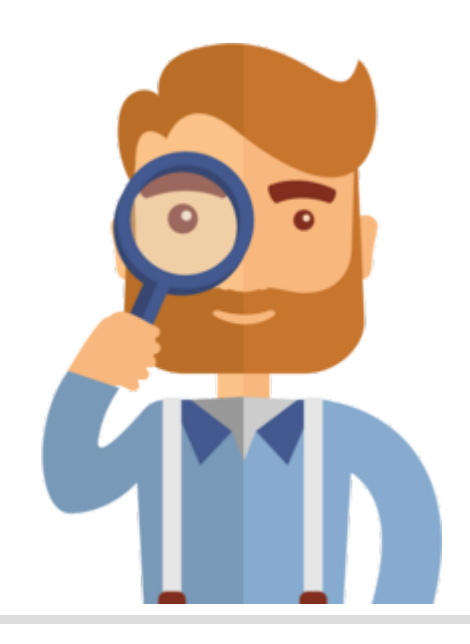

Diese Seite existiert nicht.

Vielleicht finden Sie die passende Info auf einer unserer [Helpdesk-Seiten?](https://de.wiki.bluespice.com/wiki/Helpdesk_Kategorien)

Wenn Sie die Seite erstellen wollen und ein Login besitzen, melden Sie sich jetzt an.

## mediawikiwiki:Help:Merge history

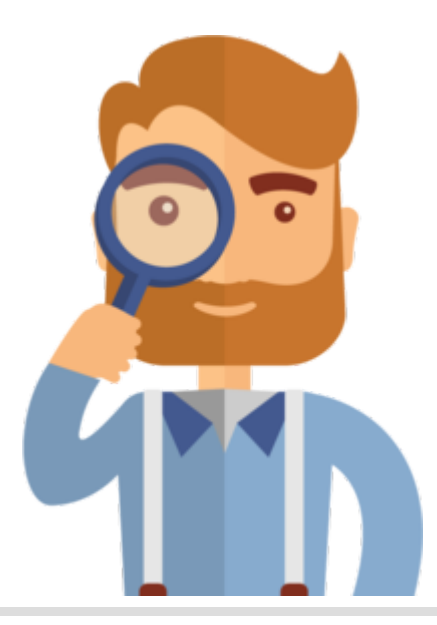

Diese Seite existiert nicht.

Vielleicht finden Sie die passende Info auf einer unserer [Helpdesk-Seiten?](https://de.wiki.bluespice.com/wiki/Helpdesk_Kategorien)

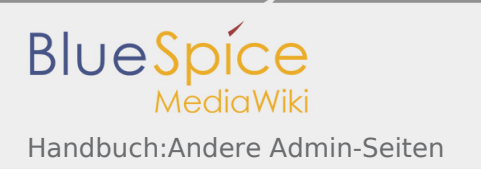

Wenn Sie die Seite erstellen wollen und ein Login besitzen, melden Sie sich jetzt an.

## mediawikiwiki:Help:Deletion and undeletion

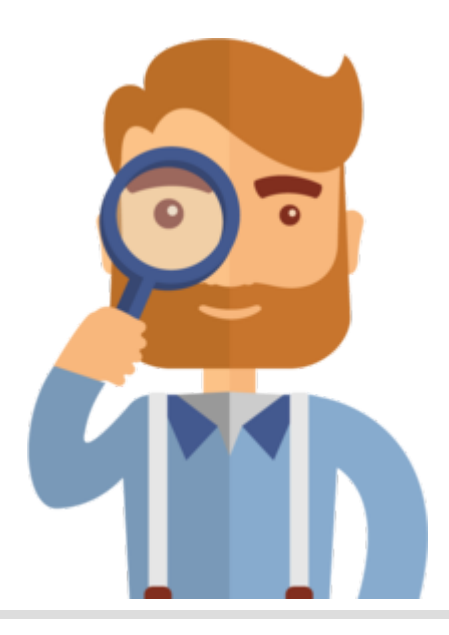

Diese Seite existiert nicht.

Vielleicht finden Sie die passende Info auf einer unserer [Helpdesk-Seiten?](https://de.wiki.bluespice.com/wiki/Helpdesk_Kategorien)

Wenn Sie die Seite erstellen wollen und ein Login besitzen, melden Sie sich jetzt an.